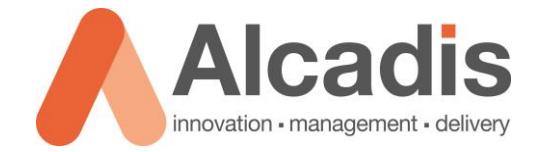

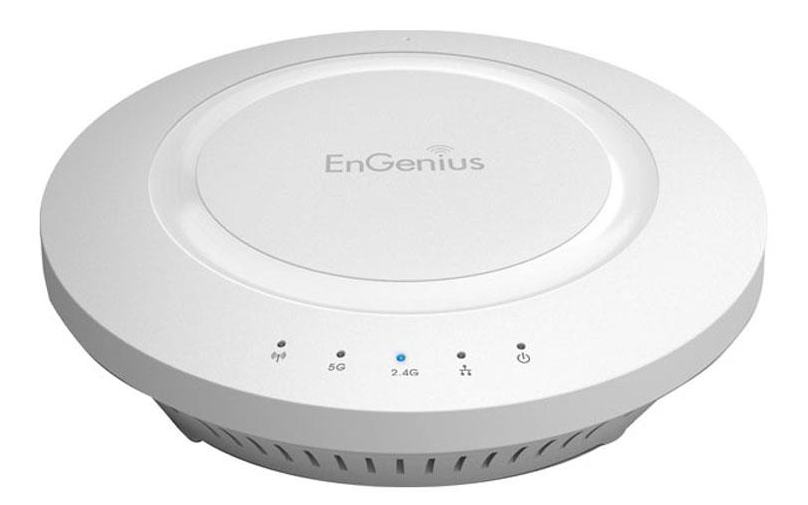

# **EAP-1750H**

Productreview

Versie: 1.0 Auteur: Herwin de Rijke Datum: 14-08-2014

## **Inhoud**

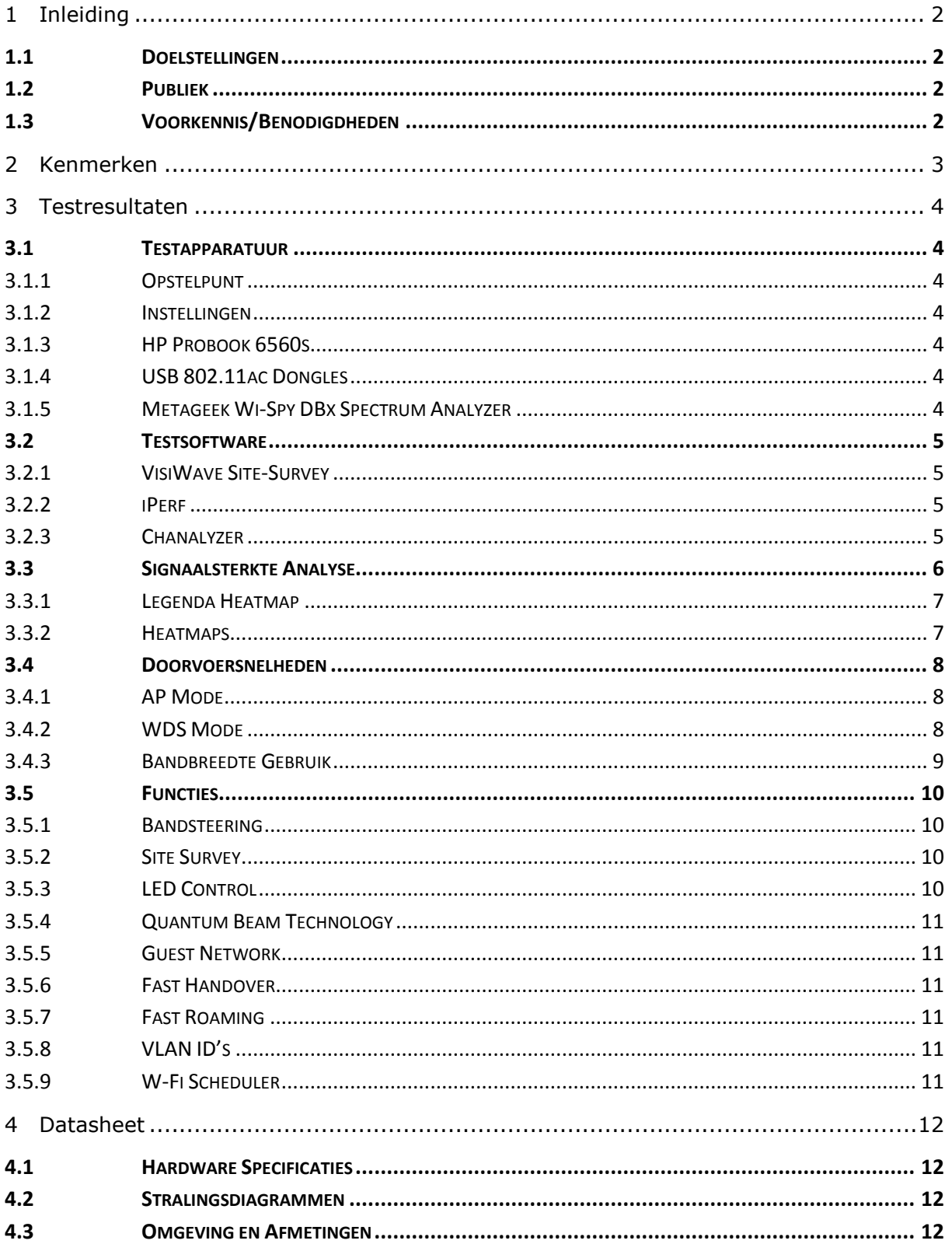

## <span id="page-2-0"></span>**1 Inleiding**

In dit document worden de functies en specificaties van de EAP1750H, een dual band indoor 3x3 802.11ac accespoint beschreven.

## <span id="page-2-1"></span>1.1 Doelstellingen

Het doel van dit document is inzicht geven in de mogelijkheden van het access point. Daarnaast worden een aantal functies en prestaties getest om een indruk te krijgen van de mogelijkheden van het access point.

## <span id="page-2-2"></span>1.2 Publiek

Deze review is bedoeld voor gebruikers die het product mogelijk willen aanschaffen of al hebben aangeschaft.

## <span id="page-2-3"></span>1.3 Voorkennis/Benodigdheden

Om optimaal gebruik te kunnen maken van de mogelijkheden van het access point heeft u de volgende kennis nodig:

- **Basiskennis IP en Subnetting**
- Basiskennis Wi-Fi

Om optimaal gebruik te kunnen maken van de mogelijkheden van het access point heeft u de volgende hardware nodig:

- Het achterliggende bekabelde netwerk dient 1 Gb/s te zijn.
- Uw draadloze device dient te beschikken over een 802.11ac 3x3 adapter. Devices met mindere specificaties en oudere 802.11a/b/g/n devices worden ook ondersteund maar zullen niet optimaal de functies van het access point benutten.

## <span id="page-3-0"></span>**2 Kenmerken**

De EAP-1750H is een indoor dualband 3x3 802.11ac accespoint in de vorm van een rookmelder. Hierdoor is het apparaat geschikt om aan het plafond te monteren.

Het access point biedt ondersteuning voor de 2.4 GHz en 5 GHz frequentie. Het access point is daarmee compatible met de volgende standaarden: 802.11a/b/g/n/ac

De maximale snelheid van de 2.4 GHz radio is 450 Mbps, de maximale snelheid van de 5 GHz radio is 1300 Mbps.

De EAP-1750H kan verschillende rollen aannemen in het netwerk. Hieronder vindt u een overzicht van deze rollen:

- Access Point Via deze rol kunnen clients op hoge snelheid verbinding maken met het achterliggende bekablede netwerk. Dit kan zowel op de 2.4 GHz als op de 5 GHz frequentie.
- WDS access point In deze rol is het access point geschikt voor WDS en Access Point tegelijkertijd. Er kan een transparante verbinding worden gemaakt naar een ander access point met behoud van het MAC adres van de client in de dataframes. Deze functie is beschikbaar op de 2.4 GHz en de 5 Ghz.
- WDS Bridge Via deze rol kan de EAP-1750H het draadloze netwerk opvangen en daarna bekabeld doorzetten om zo uw netwerk uit te breiden. Deze functie kan niet tegelijkertijd op beide frequenties worden ingesteld.

De EAP-1750H heeft de meest gangbare beveiligingsopties om uw draadloze netwerk te beveiligen, u heeft de keuze uit de volgende beveiligingsopties:

- **Den**
- WEB
- WPA
- WPA-Enterprise
- WPA2
- WPA2-Enterprise
- Wireless MAC-filter

## <span id="page-4-0"></span>**3 Testresultaten**

## <span id="page-4-1"></span>3.1 Testapparatuur

## <span id="page-4-2"></span>3.1.1 Opstelpunt

De EAP-1750H is op een statief in een magazijn geplaatst. De materialen van de binnenmuren zijn voornamelijk steen, de buitenmuren zijn van staal. De meeste testen zijn uitgevoerd in een redelijk drukke omgeving (+/- 10 actieve netwerken op beide banden). Een aantal testen zijn in een rustigere thuisomgeving uitgevoerd.

Afhankelijk van de omgeving waarin het access point wordt geplaatst kan het bereik en de doorvoersnelheden variëren.

## <span id="page-4-3"></span>3.1.2 Instellingen

Tijdens de meting is de EAP-1750H als volgt geconfigureerd:

- Landinstelling Nederlands
- Vermogen 20dBm
- Kanalen 2,4 GHz: kanaal 1, 5 GHz: kanaal 36
- SSID EAP1750H\_2.4, EAP1750H\_Survey5

## <span id="page-4-4"></span>3.1.3 HP Probook 6560s

Voor het uitvoeren van de testen is gebruikgemaakt van een laptop. Deze wordt voornamelijk gebruikt voor het uitlezen van de gegevens die wij verzamelen via VisiWave, IPerf en de Wi-Spy DBx. De Wi-Spy werkt namelijk samen met het softwarepakket VisiWave en Chanalyzer 4. Via deze softwarepakketen kunnen wij de gegeven analyseren die de Wi-Spy DBx opvangt.

### <span id="page-4-5"></span>3.1.4 USB 802.11ac Dongles

Engenius EUB1200AC: USB3.0 dualband 2x2 AC dongle. Snelheid 2.4 GHz 300Mbps / 5 GHz 867 Mbps

Netgear A6200: USB2.0 dualband 2x2 AC dongle. Snelheid 2.4 GHz 300Mbps / 5 GHz 867 Mbps

Netgear WNDA3100v2 dualband 2x2 802.11n dongle. Deze dongle is gebruikt voor de signaalsterkte analyse.

### <span id="page-4-6"></span>3.1.5 Metageek Wi-Spy DBx Spectrum Analyzer

De Wi-Spy DBx Spectrum Analyzer is een compacte USB dongle waarmee een zeer nauwkeurige scan van alle aanwezige uitzendingen in de 2.4 GHz en 5 GHz band kan worden gemaakt. Buitenom draadloze netwerken zijn met deze spectrum analyzer ook andere bronnen zoals bijvoorbeeld een magnetron zichtbaar te maken.

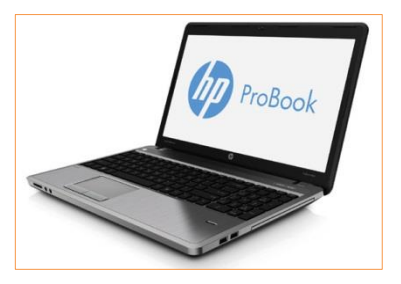

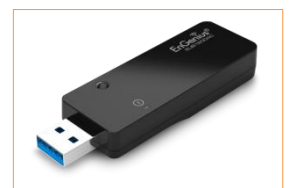

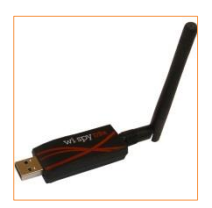

## <span id="page-5-0"></span>3.2 Testsoftware

### <span id="page-5-1"></span>3.2.1 VisiWave Site-Survey

Voor het maken van de heatmaps is gebruik gemaakt van het programma VisiWave 4.

#### <span id="page-5-2"></span>3.2.2 iPerf

Voor het testen van de TCP en UDP doorvoersnelheden is gebruik gemaakt van het programma iPerf.

#### <span id="page-5-3"></span>3.2.3 Chanalyzer

Voor het maken van de spectrum analyses is gebruik gemaakt van het programma Chanalyzer 5 in combinatie met een Wi-Spy dBx.

## <span id="page-6-0"></span>3.3 Signaalsterkte Analyse

Om een indruk te krijgen van het bereik van de EAP-1750H hebben wij op beide banden een heatmap gemaakt.

Let op: Het gaat hierbij om een momentopname in een specifieke omgeving. Afhankelijk van de gebruikte hardware en de omgeving kunnen deze waardes variëren..

## <span id="page-7-0"></span>3.3.1 Legenda Heatmap

De onderstaande afbeelding geeft de kleur verdeling van de heatmaps weer.

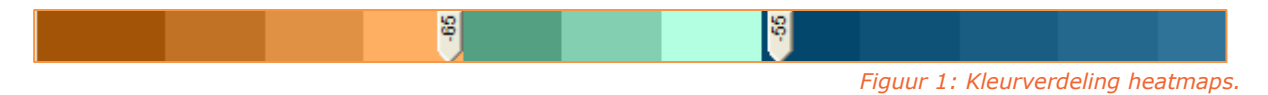

Het blauwe gedeelte van de afbeelding toont aan dat hier een signaal sterkte aanwezig is van -10 tot en met -55. Het groene gedeelte toont aan dat hier een signaal sterkte aanwezig is van -56 tot en met -65. -65 dBm is het signaal wat voldoende is voor tablets en smartphones om een goede verbinding met het access point op te kunnen bouwen.

#### <span id="page-7-1"></span>3.3.2 Heatmaps

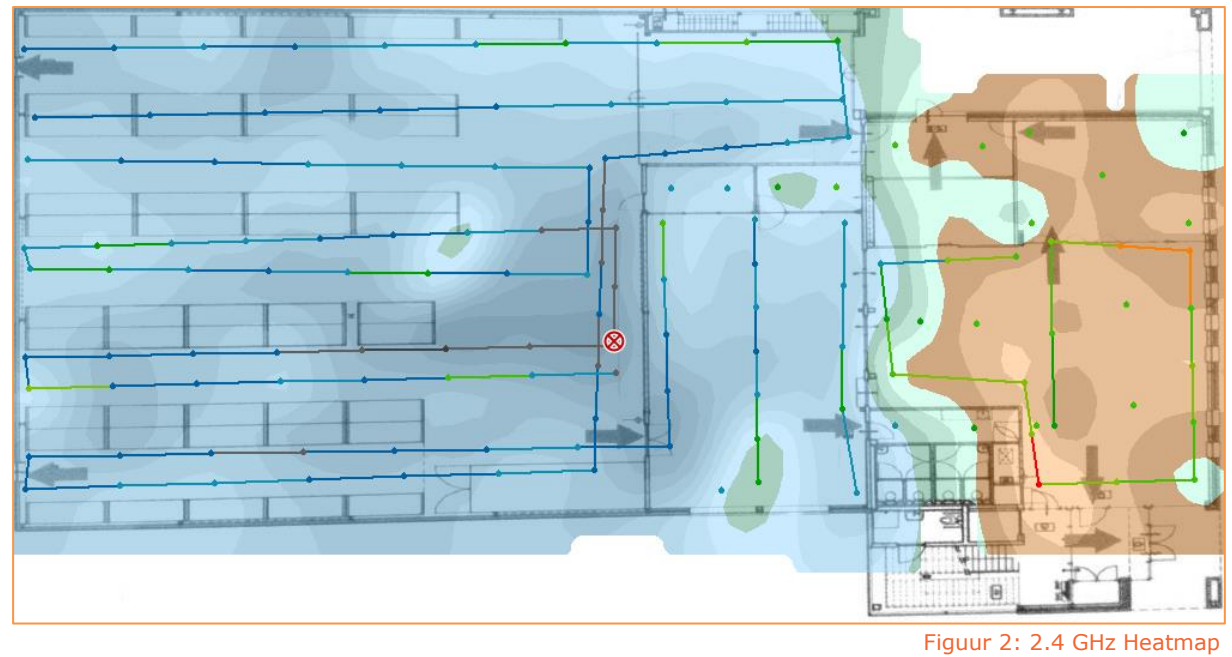

ନ Ė

Figuur 3: 5 GHz Heatmap

## <span id="page-8-0"></span>3.4 Doorvoersnelheden

### <span id="page-8-1"></span>3.4.1 AP Mode

Onderstaande doorvoersnelheden zijn de gemiddelde waarden gehaald met USB clients.

Let op: Het gaat hierbij om een momentopname in een specifieke omgeving. Afhankelijk van de gebruikte hardware en de omgeving kunnen deze waardes variëren.

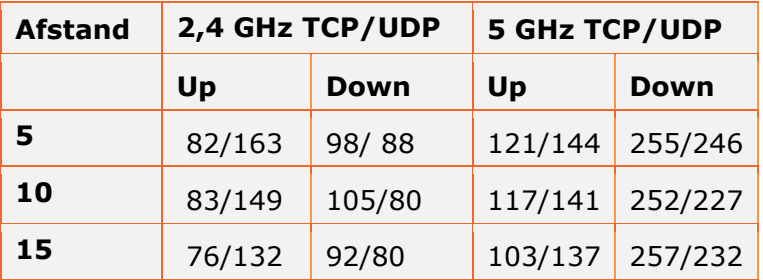

### <span id="page-8-2"></span>3.4.2 WDS Mode

In onderstaande tabel staan de doorvoersnelheden vermeld van de WDS Bridge en WDS AP mode. Hiervoor zijn twee EAP-1750H in WDS AP (2.4 GHz) of WDS Bridge (5 GHz) gezet. Het doel van deze opstelling is dat beide kanten over identieke hardware beschikken en dus optimaal gebruikt kan worden gemaakt van de mogelijkheden van de apparatuur.

Beide access points zijn via een 1000 Mbit LAN aangesloten een laptop.

Let op: Het gaat hierbij om een momentopname in een specifieke omgeving. Afhankelijk van de gebruikte hardware en de omgeving kunnen deze waarden variëren.

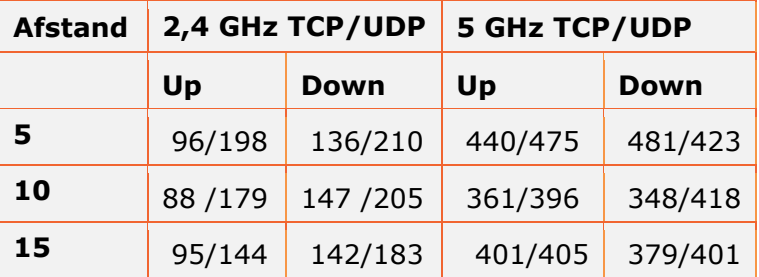

## <span id="page-9-0"></span>3.4.3 Bandbreedte Gebruik

Indien u gebruik maakt van de 20, 40 en 80 MHz brede kanalen moet u er rekening mee houden dat een dergelijk signaal gebruik maakt van meerdere kanalen in de frequentie. Op de 5 GHz band is voldoende ruimte beschikbaar voor 40 MHz of 80 MHz kanalen. Maar op de 2.4 GHz band is er eigenlijk maar ruimte voor 1 niet overlappend 40 MHz kanaal. Om u een indruk te geven van een 40 MHz configuratie op de 2.4 GHz hebben wij recordings gemaakt met het programma Chanalyzer.

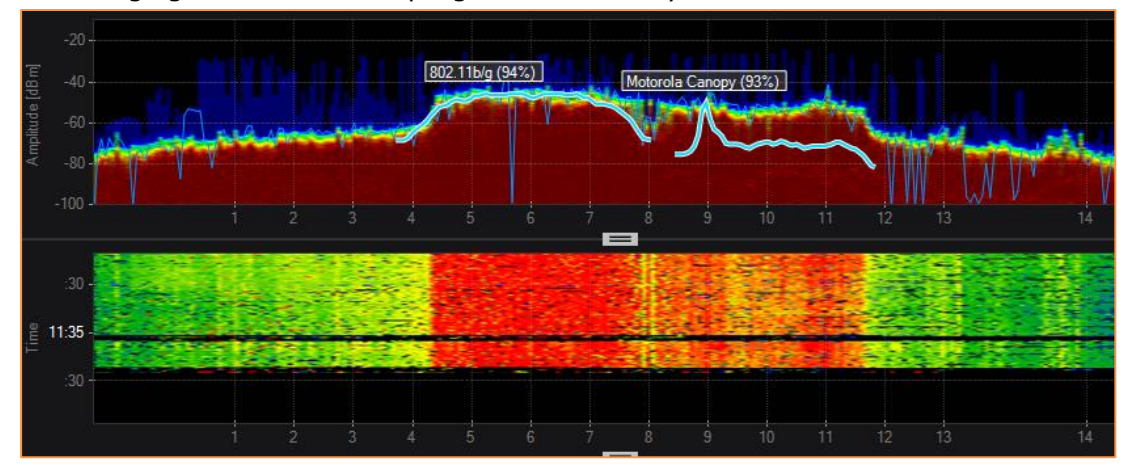

Afbeelding 4 : 2.4 GHz – 40 MHz

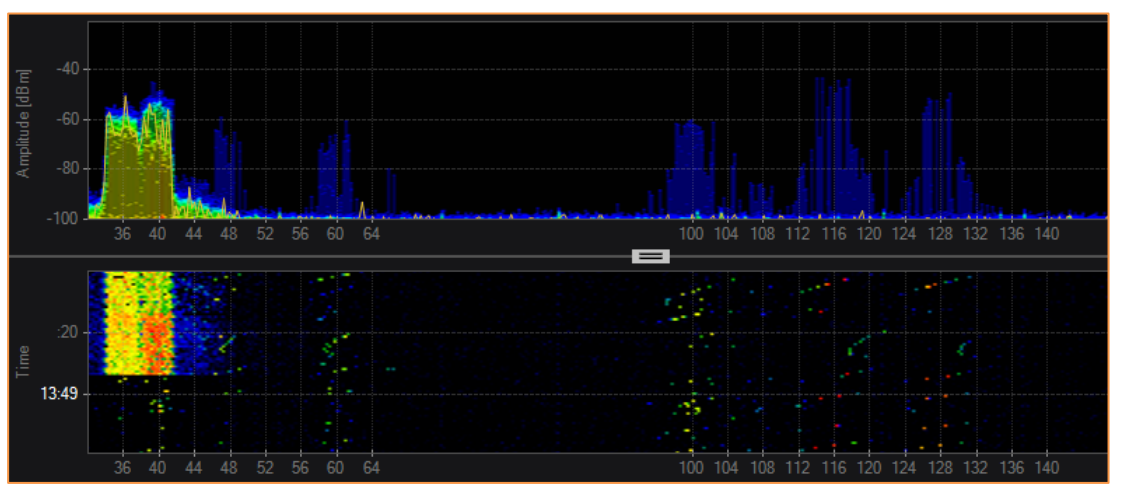

Afbeelding 5: 5 GHz – 40 MHz

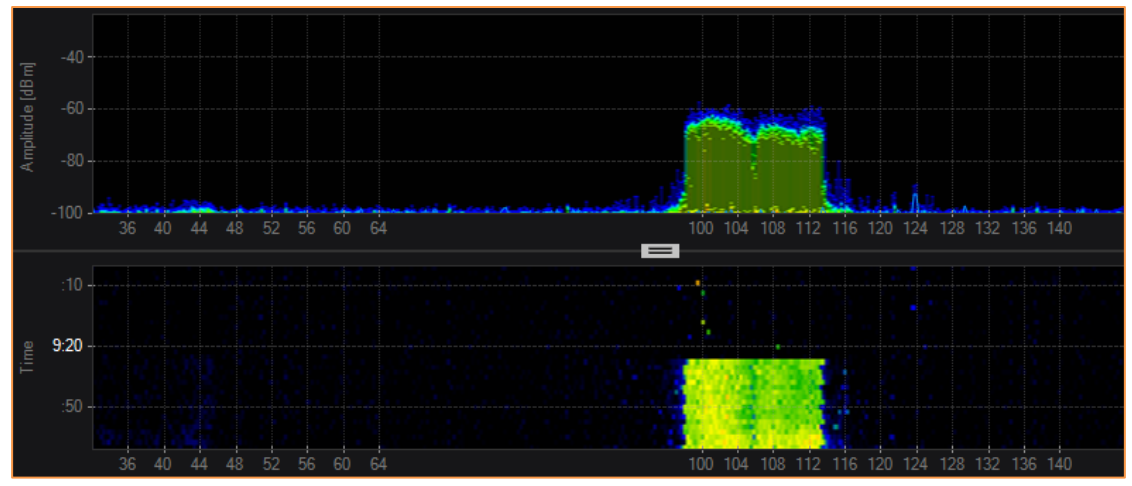

Afbeelding 6: 5 GHz – 80 MHz

## <span id="page-10-0"></span>3.5 Functies

## <span id="page-10-1"></span>3.5.1 Bandsteering

Het access point is voorzien van een band-steering functie. Deze functie zorgt ervoor dat clients die ondersteuning bieden voor de 5 GHz frequentie ook worden verbonden met deze frequentie. Het voordeel is dat clients worden verdeeld over beide banden. Daarnaast is de 5 GHz minder vervuilt waardoor hier een hogere doorvoersnelheid opgehaald kan worden.

## <span id="page-10-2"></span>3.5.2 Site Survey

Het Access point heeft een functie om voor de 2.4 GHz en de 5 GHz frequentie afzonderlijk een scan uit te voeren. Op deze manier is het eenvoudig te zien welke SSID's online zijn en welke kanalen worden gebruikt. Op deze manier kan eenvoudig worden bepaald welk kanaal het beste kan worden gekozen voor het access point.

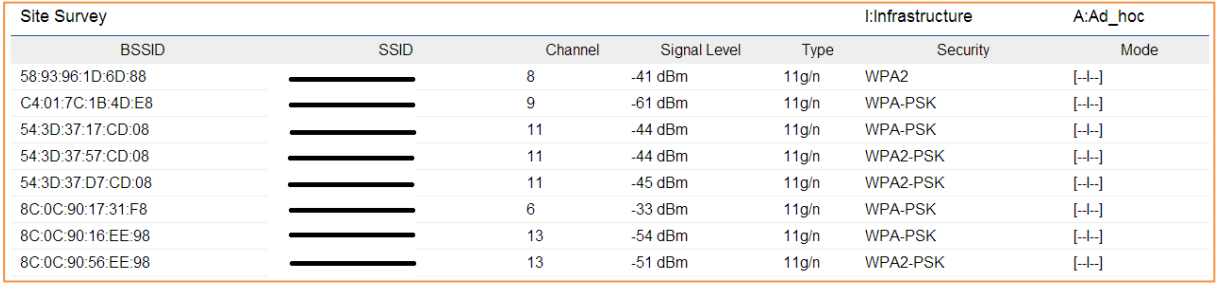

Figuur 7: Site survey 2.4 GHz

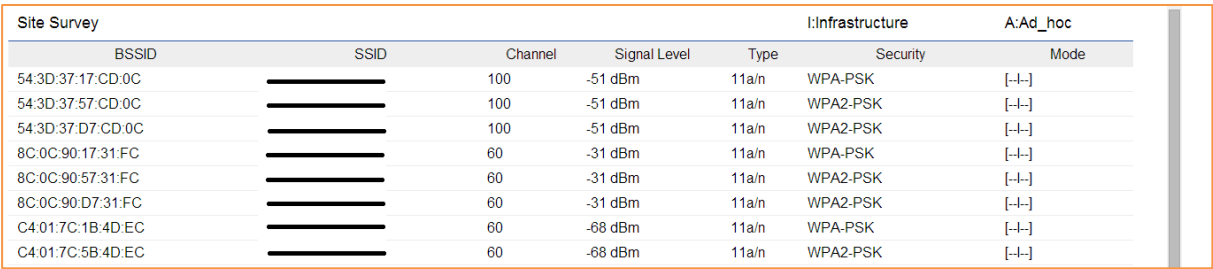

Figuur 8: Site survey 5 GHz

## <span id="page-10-3"></span>3.5.3 LED Control

Via de webinterface kunnen de LED's worden in en uitgeschakeld. Op deze manier kunt u het access point minder laten opvallen. Nadeel bij uitschakelen van de LED's is dat u niet meer eenvoudig kunt zien of het AP aanstaat.

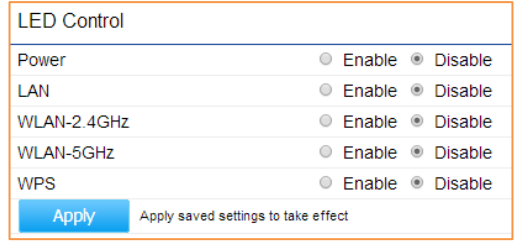

Figuur 9: Led control

## <span id="page-11-0"></span>3.5.4 Quantum Beam Technology

Quantum beam technology is een bundel vorming techniek die alleen beschikbaar is voor compatible 802.11ac apparaten. Door gebruik te maken van meerdere antennes kan het signaal worden geoptimaliseerd voor de client waardoor de performance en doorvoersnelheden zullen verbeteren.

## <span id="page-11-1"></span>3.5.5 Guest Network

Het access point heeft een functie voor het aanmaken van een gasten netwerk. U kunt een apart SSID aanmaken met de mogelijkheid voor client isolation. Op deze manier kunt u gasten toegang geven tot bijvoorbeeld het internet zonder dat ze uw netwerk apparaten kunnen bereiken.

## <span id="page-11-2"></span>3.5.6 Fast Handover

Via de webinterface kunt u een drempel van -60 tot -90 dBm instellen. Als de client onder deze drempelwaarde komt zal hij een disassociate van het access point krijgen waardoor hij opnieuw zal associëren met een sterker access point die beschikbaar is. Op het moment dat de client een disassociate van het access point krijgt moet er wel een access point beschikbaar met een sterker signaal dan deze drempelwaarde, anders zullen er problemen met de verbinding optreden.

### <span id="page-11-3"></span>3.5.7 Fast Roaming

Snelle associatie als clients van het ene naar het andere access point overgaan. Deze functie is bedoeld indien gebruik wordt gemaakt van WPA/WPA2 Enterprise, de authenticatie gegevens worden lokaal op het access point geladen zodat deze authenticatie sneller kan verlopen.

### <span id="page-11-4"></span>3.5.8 VLAN ID's

U kunt op basis van het SSID een VLAN ID meegeven. Op deze manier kunt u met hetzelfde access point meerdere gescheiden netwerken creëren. Deze functie werkt alleen als de resterende hardware in het netwerk ook ondersteuning biedt voor deze functie.

### <span id="page-11-5"></span>3.5.9 Wi-Fi Scheduler

Het access point beschikt over een Wi-Fi scheduler. Met deze functie kunt u op bepaalde tijden het Wi-Fi gedeelte van het acccess point uitschakelen. U kunt bijvoorbeeld buiten kantoortijden het Wi-Fi netwerk schakelen.

Let op: U kunt deze functie alleen inschakelen voor 1 band, 1 SSID en 1 schema.

## <span id="page-12-0"></span>**4 Datasheet**

## <span id="page-12-1"></span>4.1 Hardware Specificaties

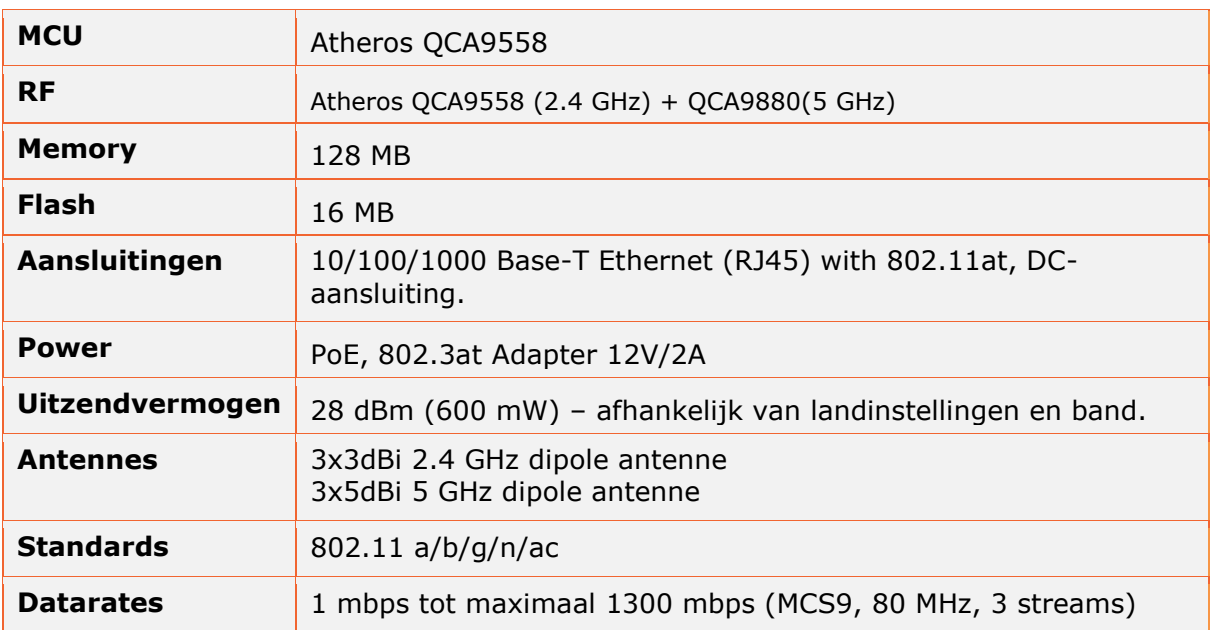

## <span id="page-12-2"></span>4.2 Stralingsdiagrammen

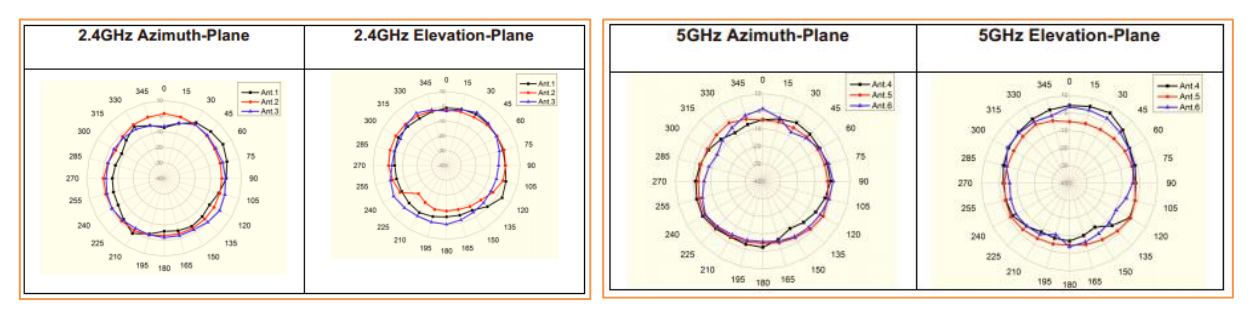

2.4 GHz en 5 GHz Stralingsdiagrammen

## <span id="page-12-3"></span>4.3 Omgeving en Afmetingen

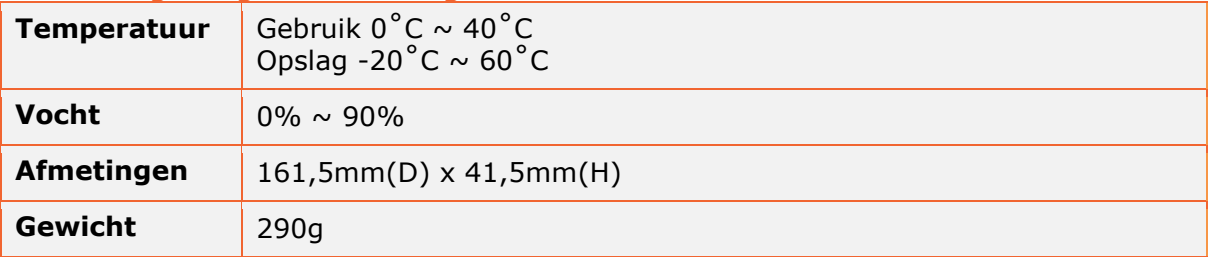